# *Initiation à la veille documentaire Réalisation d'une revue presse*

# *Résumé :*

Les élèves mettent en place une veille documentaire à l'aide d'un agrégateur de flux RSS sur un sujet précis après avoir identifié des sources pertinentes. Après une ou deux semaines de veille, chaque élève sélectionne trois articles et réalise une courte revue de presse.

## *Contexte :*

Cette séquence a été testée avec des élèves de BTS première année (Informatique), de Première et de Terminale ES (SES). Elle est particulièrement adaptée à la préparation des TPE en Première ou lors des Études de Mercatique en Terminale STG.

Les trois séances se déroulent en demi groupe dans une salle informatique et durent 55 minutes.

# *Objectifs :*

#### **Notions abordées :**

- Veille documentaire
- Flux RSS et agrégateur
- Fiabilité, pertinence
- Revue de presse
- Bruit documentaire
- Découverte d'un panorama de sources incontournables liées à la discipline et au sujet traité

#### **Compétences en acquisition:**

- Mettre en place d'une veille automatisée
- Sélectionner des sources pertinentes
- Réaliser une revue de presse

### *Lien avec les programmes :*

#### – **Informatique commerciale BTS MUC 1ère année :**

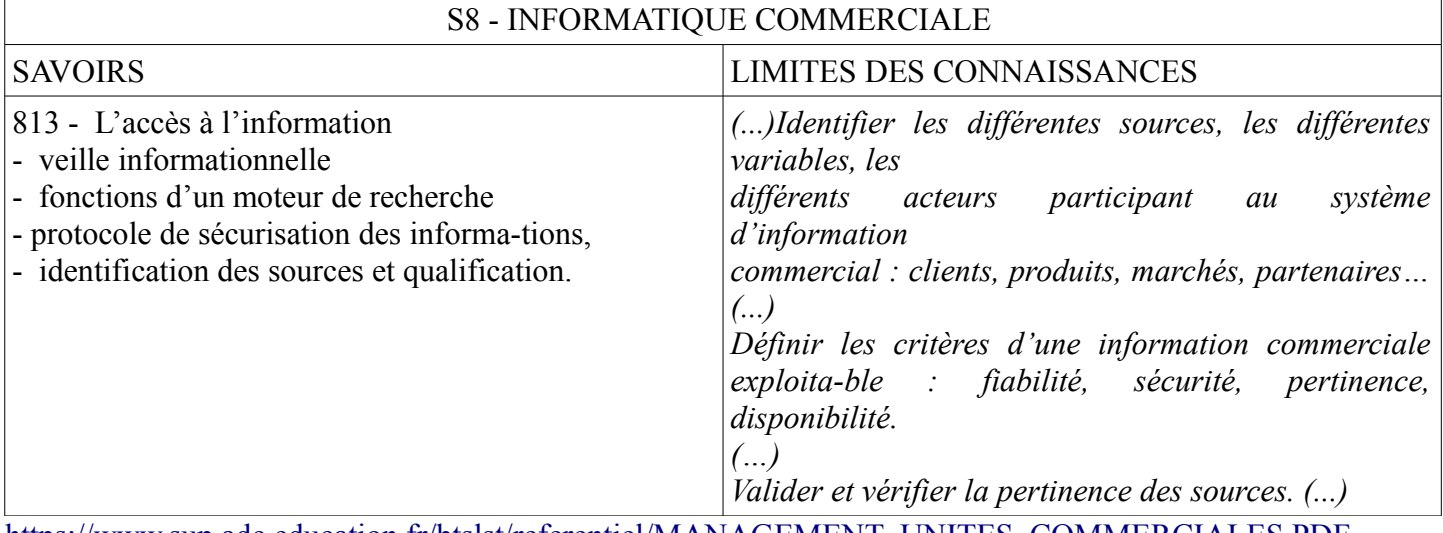

[https://www.sup.adc.education.fr/btslst/referentiel/MANAGEMENT\\_UNITES\\_COMMERCIALES.PDF](https://www.sup.adc.education.fr/btslst/referentiel/MANAGEMENT_UNITES_COMMERCIALES.PDF)

#### – **SES Première :**

*« (…) La collecte et le traitement de l'information, l'analyse de données diverses, la rédaction de synthèses, la formulation de problématiques, la construction d'argumentations rigoureuses, constituent autant de savoirfaire et capacités à acquérir et à mettre au service de la maîtrise des connaissances produites par les sciences sociales. Le recours aux techniques de l'information et de la communication se révèle, dans ce cadre, particulièrement précieux. (...) »* [Bulletin officiel spécial n°9 du 30 septembre 2010](http://www.education.gouv.fr/cid53321/mene1019767a.html)

### *Séance 1 :*

#### **1.1 Présentation de l'exercice aux élèves :**

Les élèves vont réaliser une veille documentaire sur un sujet d'actualité en rapport avec les notions étudiées durant l'année.

#### **Qu'est ce qu'une veille et à quoi peut-elle servir ?**

Le but de toute veille est de se tenir informé d'un sujet, d'un domaine ou d'un secteur d'activité en consultant régulièrement des sources d'informations spécialisées et généralistes.

L'objectif est d'être rapidement informé de toutes les nouveautés ou évolutions liées au sujet, ainsi que de pouvoir évaluer les réactions et les conséquences que ces changements impliquent.

Un exemple concret pour les élèves, la veille commerciale en BTS ou STG:

*«Si vous vendez des voitures, il faut pouvoir situer vos modèles par rapport à la concurrence, connaître les évolutions des prix, des ventes, s'informer des dernières sorties, des nouvelles motorisations, des innovations technologiques en matière de sécurité ou de confort. Il faut aussi connaître les dernières réglementations, les aides gouvernementales (ex prime à la casse). Enfin, les commentaires des journalistes dans les revues spécialisées ou celles des utilisateurs sur les forums sont des informations très précieuses afin de mieux répondre aux attentes de la clientèle. Cette veille documentaire est essentielle pour améliorer le discours commercial mais permet aussi de montrer son intérêt pour le secteur d'activité lors de réunions (informelles ou non) avec ses collègues ou ses supérieurs hiérarchiques. »*

Dans cet exemple, on peut repérer différents types de sources : sites concurrents, sites et revues spécialisés, sites ou forums de consommateurs, presse généraliste, sites gouvernementaux, documentation interne à l'entreprise etc....

#### **Qu'est ce qu'un flux RSS et un agrégateur ?**

« Really Simple Syndication » Derrière ce terme technique se cache un format standardisé de rédaction d'articles (ou simplement de contenu).

Le Flux RSS d'un site vers ses abonnés :

Ce format permet aux propriétaires d'un site Internet de tenir informés leurs abonnés de tous les nouveaux articles de manière instantanée et automatisée. L'intérêt principal des éditeurs de site étant de garder un lien permanent avec ses lecteurs. De de son côté un abonné aux flux RSS peut lire tous les nouveaux articles de ses sites préférés en *Image : Wikipedia*

consultant un portail unique qu'il aura configuré. Il s'agit d'un agrégateur de flux qui regroupe tous ses abonnements et qui lui permet en outre de classer ses flux ou d'utiliser un moteur de recherche.

Exemple : [Google Reader www.google.fr/reader/](http://www.google.fr/reader/)

Les Flux RSS entre sites Internet :

Un article mis en ligne au format RSS pourra être partiellement ou intégralement récupéré par d'autres sites Internet. Le but du site rédacteur (émetteur) est d'être perçu comme une source de référence sur la toile, d'améliorer sa notoriété, sa visibilité en se faisant une publicité gratuite sur d'autres sites. Il peut aussi négocier une rémunération auprès des sites utilisant ses flux. Pour le site récepteur, l'économie est substantielle : il n'a plus besoin de fabriquer son propre contenu en payant des rédacteurs (journalistes ou spécialistes, correcteurs etc....). Il peut récupérer des articles clé en main à moindre coup. Il bénéficie en outre d'une information régulièrement mise à jour.

Exemple : [Le portail Yahoo http://fr.yahoo.com/](http://fr.yahoo.com/)

#### **1.2 Abonnement à un agrégateur de flux RSS : Google Reader**

Un point important à aborder avec les élèves :

*« De nombreux agrégateurs de flux RSS sont disponibles sur Internet : Internet Explorer, Firefox et la plupart des messageries intègrent ce type d'outil. Google Reader est le seul agrégateur présenté dans cette séquence. L'inscription est rapide et ouverte à tout détenteur d'un adresse mail (et pas seulement Gmail). En outre cette inscription n'implique pas obligatoirement de fournir des informations personnelles. Même si Google Reader est gratuit, il s'agit malgré tout d'un service commercial qui analyse la navigation des abonnés connectés, marchande ces informations à d'autres entreprises sous forme de publicité ciblée et propose quelques flux RSS commerciaux par défaut à refuser lors de la première connexion. »*

Google Reader est un agrégateur de flux RSS contenu dans la suite Google. Cela signifie qu'il est déjà disponible pour les élèves possédant une adresse Gmail ou un compte Google. Pour les autres, l'ouverture d'un compte Google est nécessaire.

- Aller sur [la page d'accueil de Google https://www.google.fr/](https://www.google.fr/) Cliquer sur connexion en haut à droite.
- Sur la [page de connexion,](https://accounts.google.com/ServiceLogin?hl=fr&continue=https://www.google.fr/) cliquer sur [créez un compte gratuitement.](https://accounts.google.com/SignUp?continue=https%3A%2F%2Fwww.google.fr%2F&hl=fr) Remplir le formulaire. Seuls le nom d'utilisateur, le mot de passe et l'actuelle adresse mail sont obligatoires. ATTENTION ! Pour les utilisateurs de Hotmail/Msn, il est indispensable de remplir le numéro de téléphone.
- Une fois le formulaire renseigné, les élèves reçoivent un code d'activation par mail (ou par téléphone pour les utilisateurs d'Hotmail/Msn). Ils peuvent ensuite retourner sur la page de connexion de Google.
- Tous les services de Google sont accessibles depuis la barre horizontale noire en haut de la page d'accueil. Cliquer sur *Plus. Reader* est proposé en bas de la colonne.

#### **1.3 Présentation de l'interface Google Reader**

L'interface principale de Google Reader est composée de trois zones principales.

Le bandeau supérieur contient :

- Le moteur de recherche (dans l'ensemble des flux ou dans des dossiers de flux créés par l'utilisateur)
- Les différents paramètres d'affichage, le panneau de configuration

La colonne de gauche :

- Le bouton s'abonner ne devrait pas beaucoup servir aux élèves puisqu'on s'abonne directement depuis les sites source. Cependant si on récupère l'adresse d'un flux RSS (au format .XML), cliquer sur ce bouton et coller l'adresse pour s'y abonner.
- Les parties *Tous les éléments* et *Explorer* ne sont pas utiles pour cette séquence. Les flux proposés par Google ne sont généralement pas utilisables par les élèves. Pour vous faire une idée, cliquer sur *Parcourir* puis dans la zone centrale, sur *Afficher tous les 51*. Vous trouverez des lots de flux de qualité très inégale. La zone *Explorer* peut éventuellement permettre aux élèves de s'échanger des flux.
- La zone *Abonnements* est la plus importante. Vide au départ, elle contiendra tous les flux auxquels les élèves sont abonnés. Pour s'assurer que l'on s'est bien abonné à un nouveau flux, vérifier qu'il apparaît dans cette liste. Les petits triangles noirs à droite des titres des abonnements permettent de configurer l'affichage ou de créer des dossiers de classement.

La zone centrale permet de voir les listes de flux classés chronologiquement par défaut. Les titres sont des liens renvoyant vers l'article original.

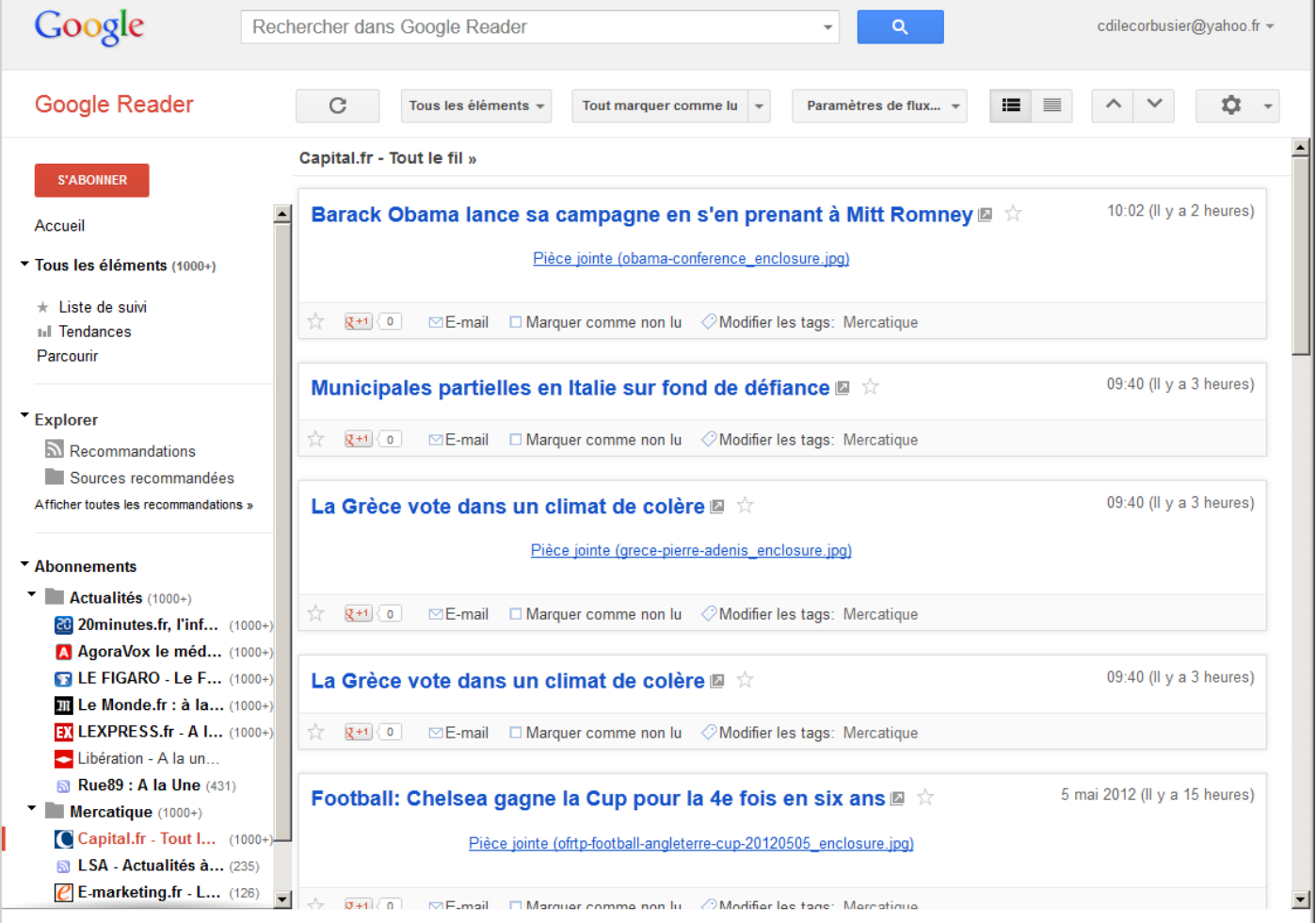

#### **1.4 Sélection de sources pertinentes - recherche de flux RSS**

Il est préférable de commencer par des portails de titres de presse spécialisée ou généraliste. L'intérêt est double :

- Assurer un volume d'informations régulièrement mises à jour, vérifiées et très souvent fiables.
- Présenter (ou rappeler) aux élèves les différents titres de presse en rapport avec la discipline. Ressources indispensables pour leurs études et leur avenir professionnel. C'est aussi l'occasion de leur expliquer que la presse quotidienne française est une presse d'opinion. Cette pluralité des points de vue est à conserver pour réaliser une bonne revue de presse.

Par ailleurs les sites de presse proposent des articles dont la structure, la longueur et la qualité de rédaction facilitent la lecture des élèves et leur appropriation des éléments importants (QQOCP, arguments, exemples etc...).

Établir en premier lieu une liste de sites indispensables à tous les élèves (ex en SES : Alternatives économiques, Le Monde, Libération, Le Figaro etc...).

Les élèves cherchent donc les icônes RSS ou le mot *RSS* (Ctrl F) sur les pages d'accueil de ces sites. (Ce n'est pas toujours facile.) Ils s'abonnent directement depuis ces sites en étant vigilant à bien sélectionner *S'abonner avec Google Reader* , et pas *Internet Explorer* (par défaut) ou *IGoogle* (parfois proposé). Inutile de trop limiter le nombre d'abonnements dès cette première séance. Le cours suivant sera justement l'occasion d'évaluer la pertinence des informations et de repérer les sources génératrices de bruit documentaire.

# *Séance 2 :*

IMPORTANT ! Attendre au moins une semaine entre la première et la seconde séance afin d'avoir suffisamment de flux dans l'agrégateur.

#### **2.1 Analyse de la pertinence des flux agrégés**

Après s'être reconnecté à Google Reader, les élèves cherchent le nombre d'éléments reçus. Généralement plus de 1000. Inutile d'essayer de lire tous les flux. Avec la presse généraliste, c'est impossible !

Pour trouver des articles pertinents et affiner sa veille, deux méthodes complémentaires sont à appliquer :

- Classer ses sources : Pour regrouper par exemple tous les fux provenant de la presse quotidienne dans un même dossier. Dans la colonne de gauche, cliquer sur le flux du Monde. Dans la barre horizontale du milieu, cliquer sur Paramètres de flux puis Nouveau dossier. Choisir un titre. Les flux du Monde sont à présent dans ce dossier. Vous pouvez regrouper les autres flux de la presse quotidienne en les faisant glisser un par un dans ce dossier. Vous pouvez de cette manière créer un dossier avec vos flux favoris.
- Utiliser le moteur de recherche de Google Reader à l'aide de mots clés liés au sujet choisi par l'élève. Contrairement au moteur de recherche habituel de Google qui opère sur une large part du web, celui-ci ne va chercher que dans vos flux une information dont les sources ont été sélectionnées au préalable et dont le contenu est récent. Double avantage pour la validation de la source d'information.
- Chercher dans un dossier. Si le dossier est thématique, cela vous permet d'enlever des sources génératrices de bruit documentaire. Dans le champs du moteur de recherche, cliquer sur le petit triangle à droite et sélectionner le dossier de flux en relation avec votre recherche.

Si malgré tout les résultats ne sont pas pertinents, il faut alors affiner la liste des flux en éliminant les sources génératrices de bruit et s'abonner à de nouveaux flux.

#### **2.2 Consignes pour réaliser une revue de presse**

Si les élèves trouvent un nombre suffisant d'articles en rapport avec leur sujet, ils peuvent alors réaliser une revue de presse en sélectionnant trois des articles les plus pertinents. La revue de presse est une sorte de résumé qui définit le contexte du sujet et qui énonce ensuite les réactions, les points de vue ou les éléments que chaque journal sélectionné a analysé. Cette revue de presse est structurée (introduction – développement – conclusion), tout élément retenu doit être accompagné de sa source.

#### **2.3 (Optionnel : Début de rédaction de l'introduction)**

L'introduction doit contenir la description des faits. En une ou deux phrases, les élèves doivent rédiger une réponse au QQQOCP (Qui Quoi Quand Où Comment Pourquoi). Une problématique rédigée en fonction des éléments développés dans les articles sélectionnés complétera par la suite cette introduction.

## *Séance 3 :*

#### **3.1 Sélection définitive des trois articles**

Critères d'évaluation des articles :

- Sont-ils à jour ? (parfois les sujets d'actualité évoluent vite)
- Sont-ils issus de trois sources différentes ? (recouper, comparer les points de vue)
- Proposent-ils une analyse, des commentaires argumentés, des développements ? (Attention aux dépêches reprises sans valeur ajoutée!)
- Les articles apportent-ils des éléments différents, opposés ou complémentaires ?

#### **3.2 Rédaction de l'introduction (suite)**

Si les élèves n'ont pas terminé leur introduction.

#### **3.3 Rédaction du développement**

L'important dans ce développement est de faire *dialoguer* les articles, les arguments. C'est pourquoi la structure du développement ne doit pas se présenter sous la forme d'un paragraphe par article.

Les élèves doivent, au contraire, déterminer quels sont les aspects du sujet qui se recoupent dans chaque article et extraire le point de vue, l'argumentaire de chaque journaliste. Ces éléments seront ensuite condensés dans des paragraphes thématiques à l'aide d'une phrase de liaison : « *(…)C'est aussi le point de vue exprimé dans tel journal qui insiste sur tel élément.(...)* » ou encore « *(...)Au contraire, tel journaliste, reporter dans tel journal, explique que (…)* » etc... Les élèves veilleront à rendre l'ensemble cohérent en n'oubliant pas de rédiger des phrases de liaison entre chaque paragraphe.

Il est important de rappeler aux élèves que la revue de presse n'est pas un travail de création. Tous les éléments apportés doivent être associés à leur source : nom du journal et du journaliste.

#### **3.4 (Optionnel : Rédaction de la conclusion)**

L'introduction est un court résumé sans citation des sources qui reprend les éléments contenus dans le développement.

### *Séance 4 Optionnelle ou travail à la maison : Fin de la rédaction de la revue de presse.*

# *Critères d' évaluation :*

Une revue de presse est un document « technique », une littérature grise qui doit être efficace avant d'être élégante.

- Qualité de la structure (introduction développement conclusion)
- Citation précise des sources
- Diversité des arguments
- Qualité de la rédaction : faire « dialoguer » les points de vue et arguments
- Qualité de la rédaction : fluidité de la revue presse, utilisation des phrases de liaison.